# **Heartland Community College** Foundation

### **Student Guide**

*Online Scholarship Application Demonstration* 

# **Before you begin…**

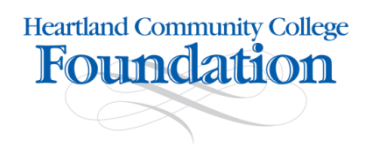

This guide will help familiarize you with the Online Scholarship Application. All scholarship application materials must be completed by 11:59 pm on **July 1, 2018**. **You may start the online application process at any time and may modify your scholarship application, including your essay answers, up until the scholarship deadline.** For your reference, a list of available scholarships can be found at [HCC Foundation Scholarship Descriptions](http://www.heartland.edu/documents/foundation/2016-17_HCCF Scholarships_1.14.16.pdf#Scholarships%20Available) It may be helpful to **review the essay questions in advance**, draft answers in a Word document and cut/paste into the online application. This will also give you the opportunity to spell check and save a copy of your essay answers.

#### **In addition to the online application, you must:**

- **Complete the [FAFSA form](http://www.heartland.edu/payingForCollege/financialAid/index.html)**
- **Request transcripts from your high school and/or other college(s) or universities (if not already on file in HCC Student Records)**
- **Submit two letters of recommendation**

**You may modify your online scholarship application up until the July 1, 2018 deadline.** 

**Phone (309) 268-8110 if you have questions.**

### **How to Access the Online Scholarship Application**

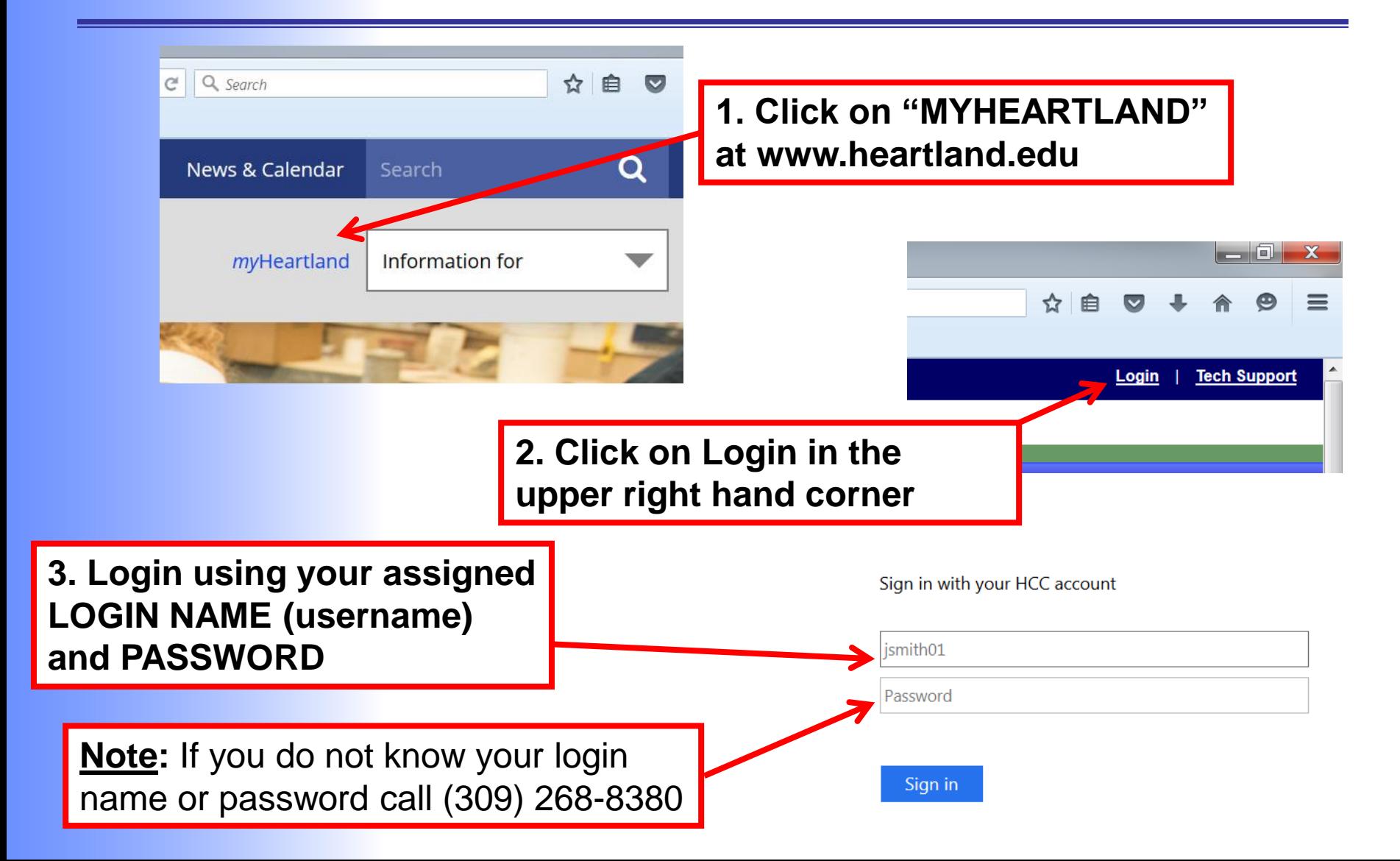

**Heartland Community College** Foundation

### **How to Access the Online Scholarship Application**

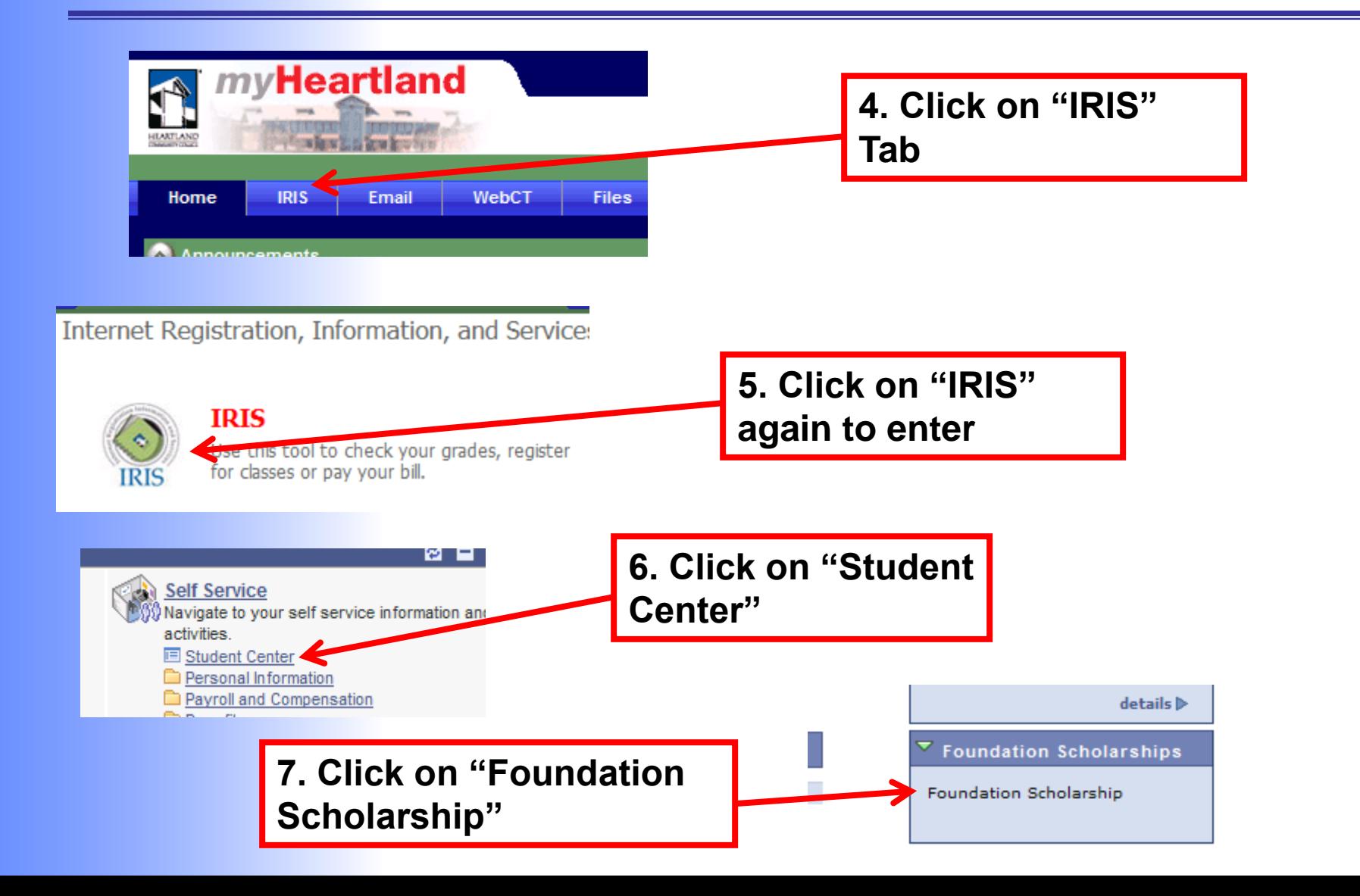

**Heartland Community College** Foundation

# **Welcome to Heartland's Scholarship Center**

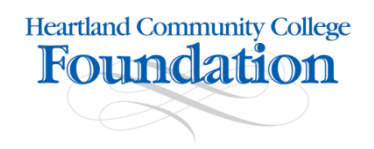

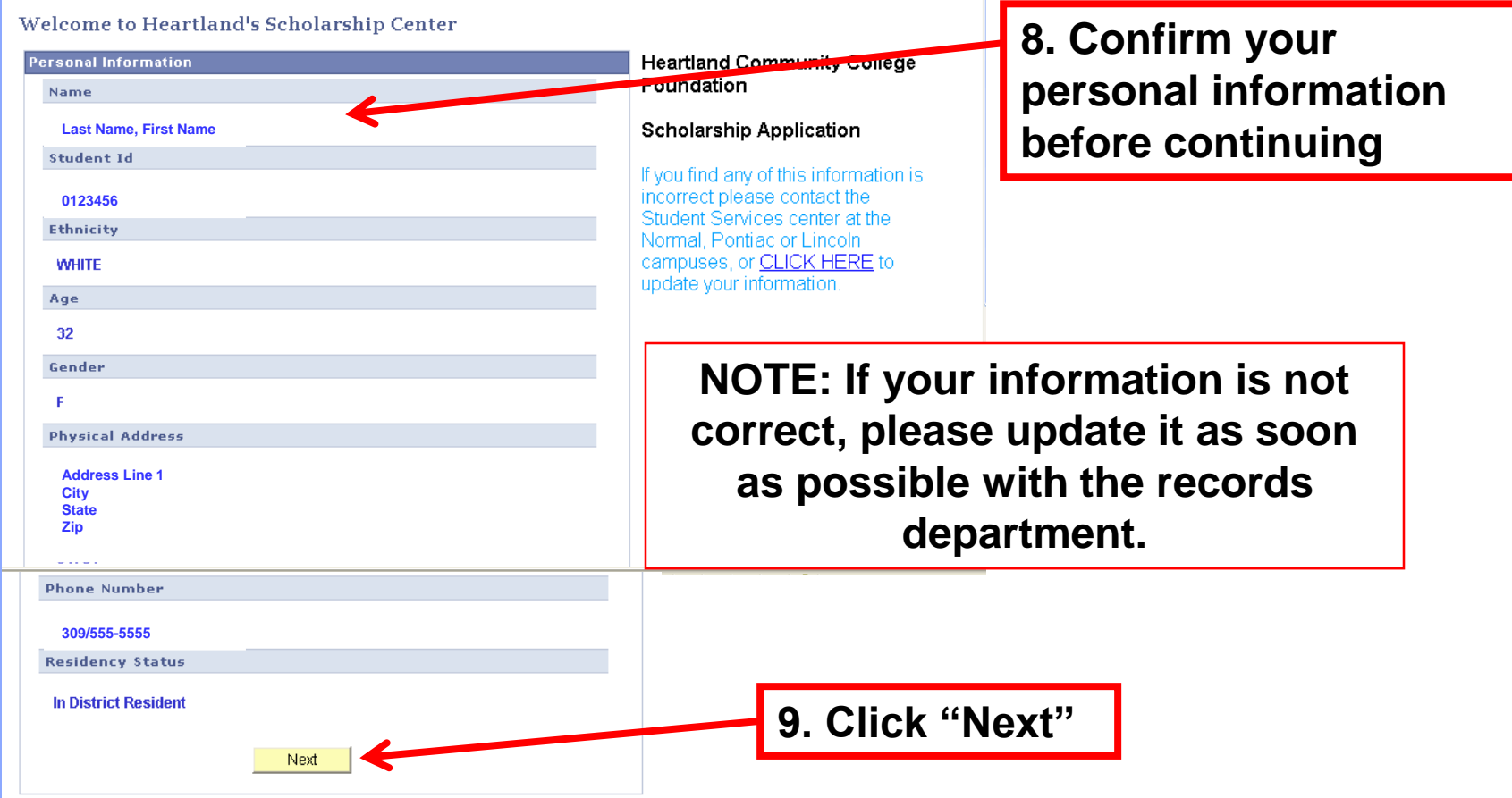

See the impact our Foundation is making at www.hccfoundation.org

### **Scholarship Survey**

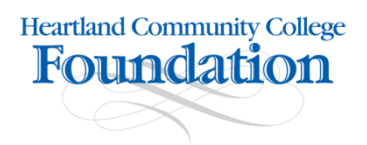

**To help better serve you and make sure you are considered for every scholarship you are qualified for we ask that you complete a short survey. We understand you may have answered these questions before in your application process to the college and appreciate you taking the time to do so again for this system.**

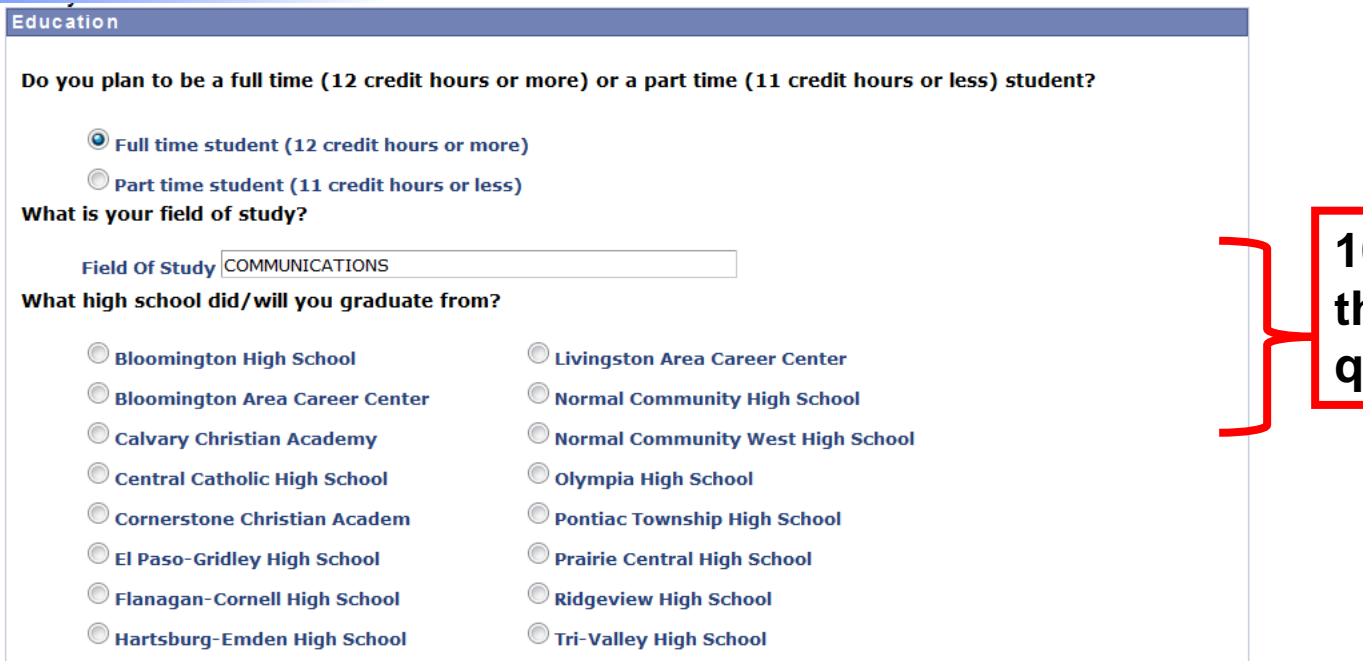

**10. Answer all of the survey questions**

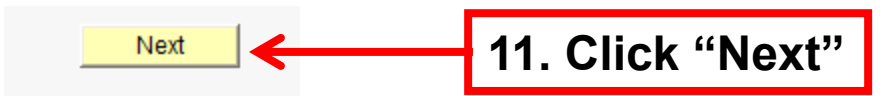

### **Student Records**

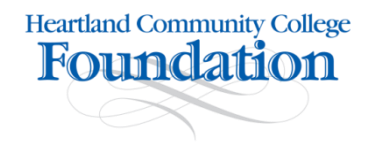

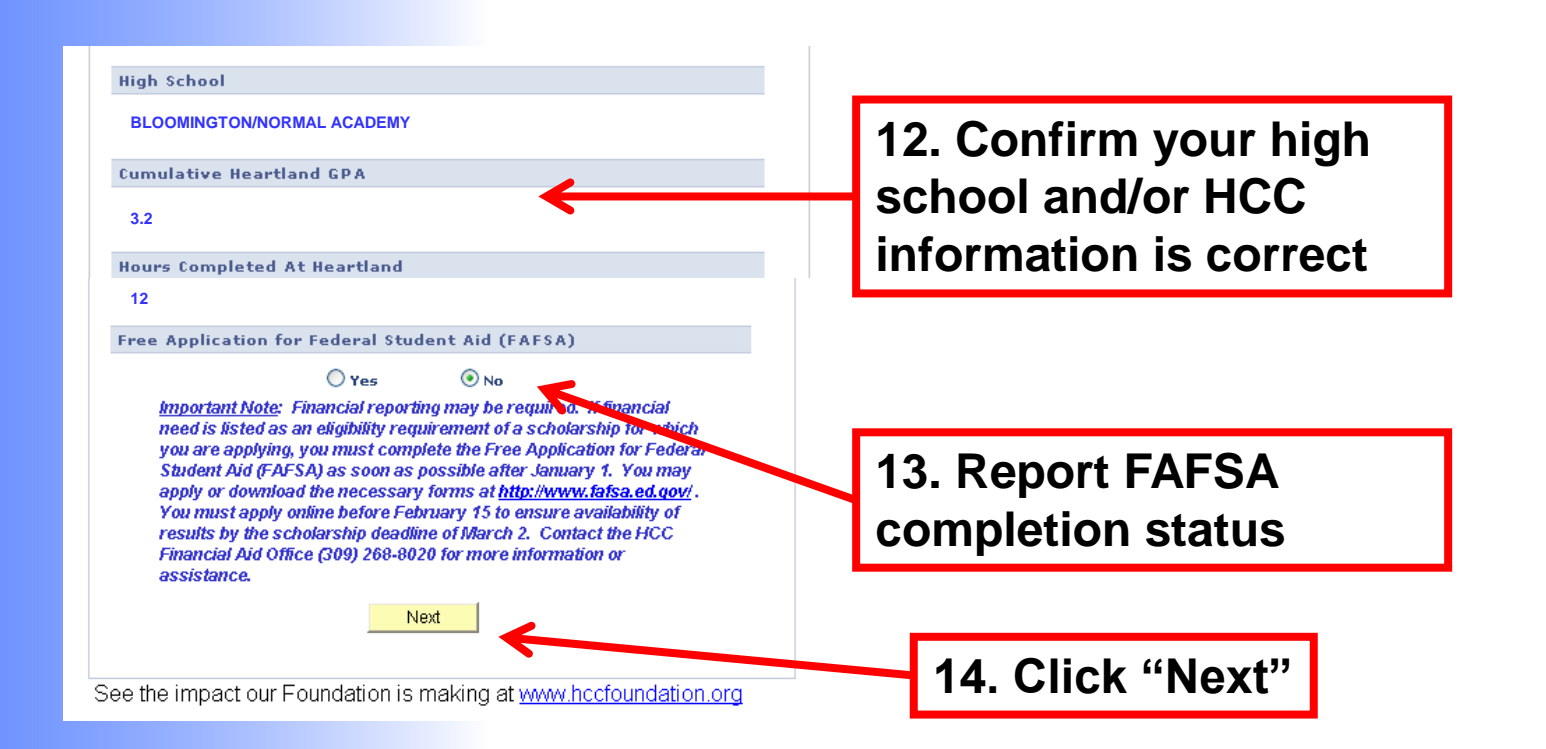

### **Uploading Letters of Recommendation**

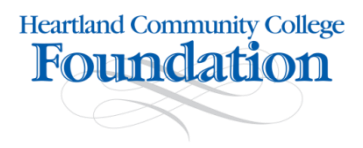

#### **Scholarship Options**

#### Scholarship

You must submit two letters of recommendation from people not related to you. Ideal candidates know you well and might include faculty members, high school teachers, advisors and employers. The more they know about you, your successes, your circumstances and/or the challenges you have met, the better recommendation they will be able to provide.

**Edit Key Essays Add Letters of Recommendation** 

You have only completed 0 of 2 letters of recommendation required. Please click on the "Add Letters of Recommendation" link above to add them now. You may choose to add vour letters of recommendation at a later time.

**Next** 

**15. Click "Letters of Recommendation"** 

## **Uploading Letters of Recommendation**

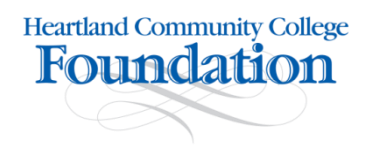

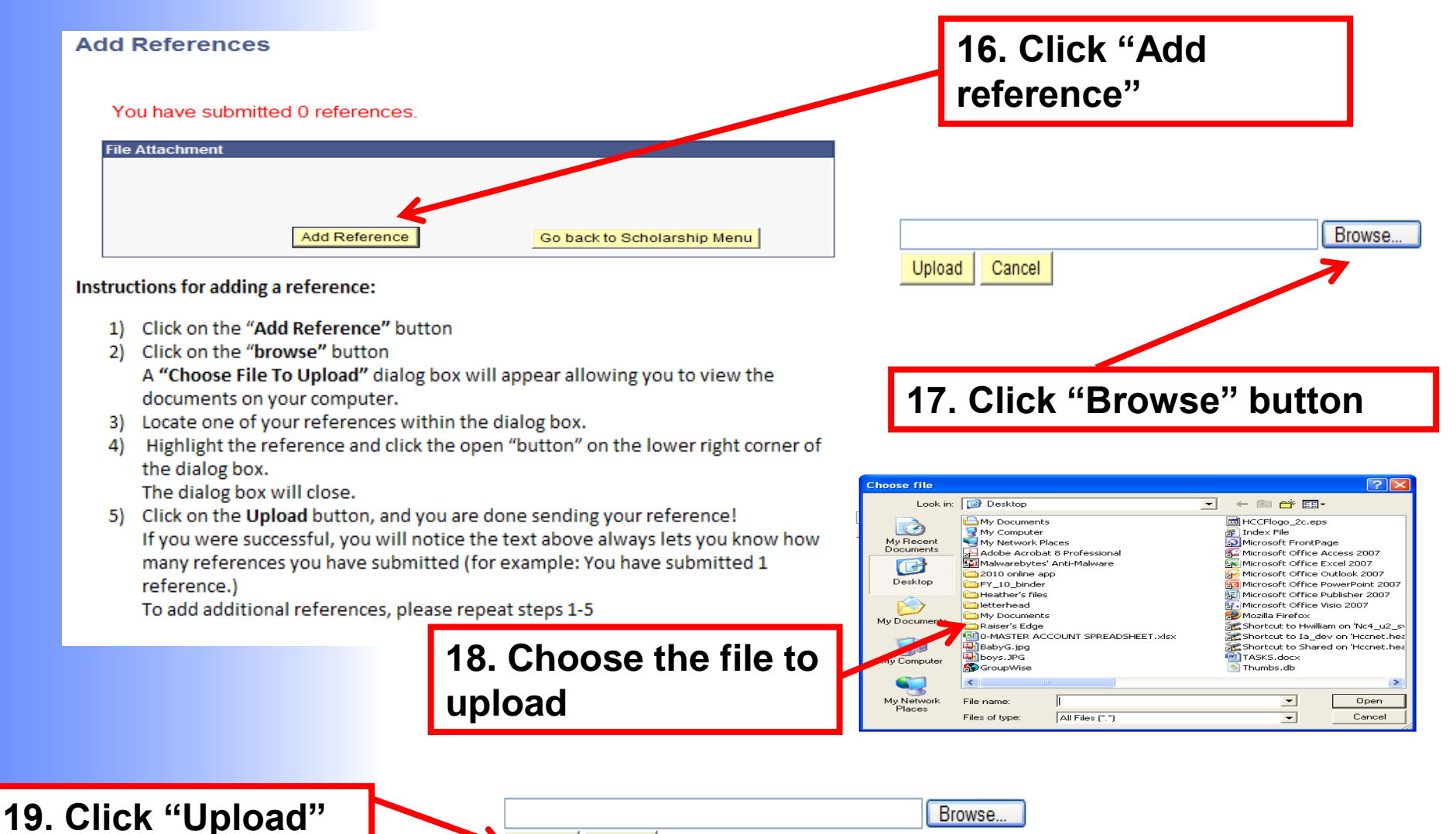

Upload Cancel

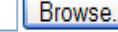

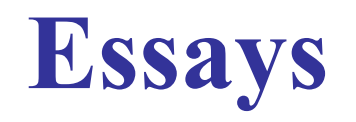

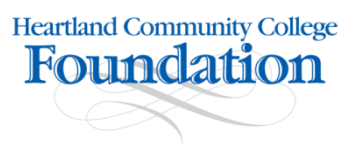

Applicants please note:

•The system **does not auto save** your work and will auto time you out of the application after 30 minutes. If you have not moved off of the screen in that 30 minutes your work will not be saved. However, if you advance and come back to the essays through edit essays your work will be saved. We recommend writing your answers in a word document and then pasting the answer into the form.

•Each essay question is evaluated separately. Please do not assume that information you provided in one question will carry through to the other questions.

•Each essay has a 250 word minimum

The essay questions are as follows (please note that they have changed from last years application):

1. How has your background affected the way you see the world?

2. Describe a meaningful achievement, experience, or challenge from your life and explain how it influenced you.

3. Where do you see yourself 10 years from now?

**20. Complete the three essay questions**

### **Submit Page**

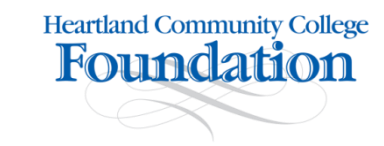

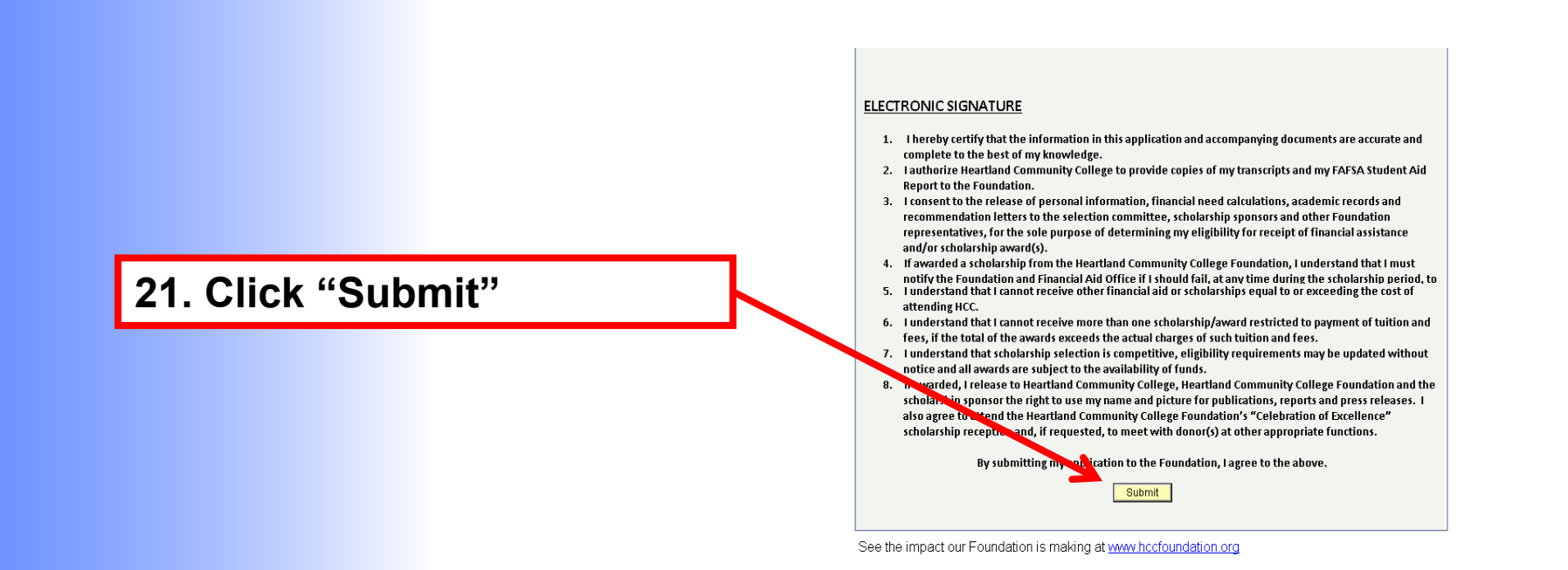

As a reminder, you may modify your scholarship application, including your essay answers, up until the July 1, 2018scholarship deadline. **You will start at the beginning of the application and work your way through each page each time you login.**

## **Editing Essays**

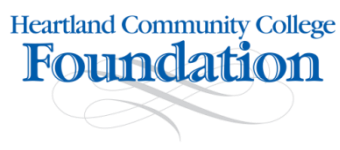

#### **Scholarship Options**

#### Scholarship

You must submit two letters of recommendation from people not related to you. Ideal capdidates know you well and might include faculty members, high school teachers, advisors and employers. The more they know about you, your successes, your circumstances and/or the challenges you have met, the better recommendation they will be able to provide.

**Edit Key Essays Add Letters of Recommendation** 

You have only completed 0 of 2 letters of recommendation required. Please click on the "Add Letters of Recommendation" link above to add them now. You may choose to add vour letters of recommendation at a later time.

**22. If you need to go back into your scholarship application to update your essays, click "Edit Key Essays"** 

**Next** 

### **You have finished the online portion of the scholarship application!**

#### **Thank You**

Complete

Congratulations! You have finished the online portion of the scholarship application.

Before we can consider your application you need to complete the following steps:

#### 1. TRANSCRIPTS

It is your responsibility to request transcripts from your high school and/or other colleges/universities. Your transcripts must be on file at HCC in order for the scholarship committee to review. Transcripts may be submitted or mailed directly from the school to the following address:

**Heartland Community College** ATTN: Student Records/Transcripts 1500 W. Raab Rd. Normal, IL 61761

The Foundation will request transcripts from Student Services.

#### 2. RECOMMENDATIONS

You must submit two recommendations from people not related to you. Ideal candidates know you well and might include faculty members, high school teachers, advisors and employers. The more they know about you, John P. Messinger Scholarship-HCC GED Instructor

Recommendations should be a maximum of one page. All letters must be mailed directly to the Foundation by your references and received by the application deadline of March 2.

**Request recommendations early!** 

CLICK HERE to add a reference

Please have all recommendation letters send to: **Heartland Community College Foundation** ATTN: Scholarship Committee 1500 W. Raab Rd. Normal, IL 61761

The Foundation will contact applicants by May 2009. The Foundation will contact students through HCC electronic mail. Check your my.heartland e-mail account for any announcements, updates or notifications. These notes can be found in the same portal area as this scholarship application.

Thank you. You have successfully sent your scholarship information for:

If you would like to apply for another scholarship, please click on the buttor

I am Done

**23. Click here if you would like the opportunity to upload a reference letter**

> **24. Click "I am Done" to end your online session. Your application will be saved in the system and available for you to modify until 11:59 pm on July 1, 2018.**

**Heartland Community College** Foundation

*Before we can consider your application*

### **Submit Transcripts**

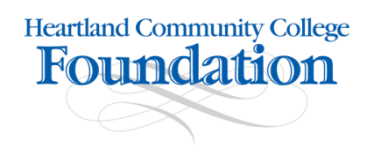

#### **25. Submit Transcripts**

**It is your responsibility to request transcripts from your high school and/or other colleges/universities. Your transcripts must be on file at HCC for scholarship committee review.** 

**Transcripts may be submitted or mailed directly from the school to the following address:**

**Heartland Community College ATTN: Student Records/Transcripts 1500 W. Raab Rd. Normal, IL 61761**

**The Foundation then will request transcripts from Student Services.**

#### *Before we can consider your application* **Submit Two Recommendations**

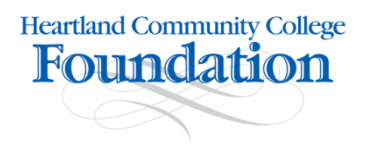

#### **26. Submit Two Recommendations**

You must submit two recommendation letters from people not related to you. Ideal candidates know you well and might include faculty members, high school teachers, advisors and employers. The more they know about you, your successes, your circumstances and/or the challenges you have met, the better recommendation they will be able to provide.

#### **Recommendation letters can be submitted in two ways:**

**Online:**

Your references must be typed as a Word or text document or simply scanned as an image file and upload to your online application

OR.

#### **Mail:**

Please have recommendation letters mailed to: Heartland Community College Foundation ATTN: Scholarship Committee 1500 W. Raab Rd. Normal, IL 61761

**Note: All references must be received by the application deadline of July 1, 2018.**

**The Foundation will contact applicants by August 2018 through HCC electronic mail. Check your my.heartland email account for any announcements, updates or notifications. These notes can be found in the same portal area as this scholarship application.**